# Идентификаторы в веб форме

- [Общая информация](#page-0-0)
	- [Идентификатор по оси «Z»](#page-0-1)
		- [Создать идентификатор по оси "Z"](#page-1-0)
	- $\circ$ [Идентификатор по оси «X»](#page-2-0)
		- [Создать идентификатор по оси "X"](#page-3-0)
		- [Создание двух и более осей \(X\)](#page-4-0)
	- [Идентификатор по оси «Y»](#page-5-0)
		- [Создать идентификатор по оси "Y"](#page-6-0)
		- [Создание двух и более осей \(Y\)](#page-8-0)
	- [Редактирование идентификаторов](#page-9-0)

# <span id="page-0-0"></span>Общая информация

В некоторых [Таблицах](https://help.xbrlka.ru/pages/viewpage.action?pageId=1146916#id-%D0%93%D0%B8%D0%B4%D0%BF%D0%BEXBRL%60ka-6.4.%D0%A2%D0%B0%D0%B1%D0%BB%D0%B8%D1%86%D0%B0), используются [Открытые оси \(Taxis\)](https://help.xbrlka.ru/pages/viewpage.action?pageId=2162827#id-%D0%A3%D1%81%D0%BB%D0%BE%D0%B2%D0%BD%D1%8B%D0%B5%D0%BE%D0%B1%D0%BE%D0%B7%D0%BD%D0%B0%D1%87%D0%B5%D0%BD%D0%B8%D1%8F,%D1%81%D0%BE%D0%BA%D1%80%D0%B0%D1%89%D0%B5%D0%BD%D0%B8%D1%8F%D0%B8%D1%82%D0%B5%D1%80%D0%BC%D0%B8%D0%BD%D1%8B-%D0%9E%D1%82%D0%BA%D1%80%D1%8B%D1%82%D0%B0%D1%8F%D0%BE%D1%81%D1%8C(Taxis)) с идентификаторами: [Идентификатор по оси «Z»](https://help.xbrlka.ru/pages/viewpage.action?pageId=1147060#id-%D0%98%D0%B4%D0%B5%D0%BD%D1%82%D0%B8%D1%84%D0%B8%D0%BA%D0%B0%D1%82%D0%BE%D1%80%D1%8B-%D0%98%D0%B4%D0%B5%D0%BD%D1%82%D0%B8%D1%84%D0%B8%D0%BA%D0%B0%D1%82%D0%BE%D1%80%D0%BF%D0%BE%D0%BE%D1%81%D0%B8%C2%ABZ%C2%BB)  [Идентификатор по оси «X»](https://help.xbrlka.ru/pages/viewpage.action?pageId=1147060#id-%D0%98%D0%B4%D0%B5%D0%BD%D1%82%D0%B8%D1%84%D0%B8%D0%BA%D0%B0%D1%82%D0%BE%D1%80%D1%8B-%D0%98%D0%B4%D0%B5%D0%BD%D1%82%D0%B8%D1%84%D0%B8%D0%BA%D0%B0%D1%82%D0%BE%D1%80%D0%BF%D0%BE%D0%BE%D1%81%D0%B8%C2%ABX%C2%BB) [Иденти](https://help.xbrlka.ru/pages/viewpage.action?pageId=1147060#id-%D0%98%D0%B4%D0%B5%D0%BD%D1%82%D0%B8%D1%84%D0%B8%D0%BA%D0%B0%D1%82%D0%BE%D1%80%D1%8B-%D0%98%D0%B4%D0%B5%D0%BD%D1%82%D0%B8%D1%84%D0%B8%D0%BA%D0%B0%D1%82%D0%BE%D1%80%D0%BF%D0%BE%D0%BE%D1%81%D0%B8%C2%ABY%C2%BB) [фикатор по оси «Y»](https://help.xbrlka.ru/pages/viewpage.action?pageId=1147060#id-%D0%98%D0%B4%D0%B5%D0%BD%D1%82%D0%B8%D1%84%D0%B8%D0%BA%D0%B0%D1%82%D0%BE%D1%80%D1%8B-%D0%98%D0%B4%D0%B5%D0%BD%D1%82%D0%B8%D1%84%D0%B8%D0%BA%D0%B0%D1%82%D0%BE%D1%80%D0%BF%D0%BE%D0%BE%D1%81%D0%B8%C2%ABY%C2%BB) .

[Открытая ось \(Taxis\)](https://help.xbrlka.ru/pages/viewpage.action?pageId=2162827#id-%D0%A3%D1%81%D0%BB%D0%BE%D0%B2%D0%BD%D1%8B%D0%B5%D0%BE%D0%B1%D0%BE%D0%B7%D0%BD%D0%B0%D1%87%D0%B5%D0%BD%D0%B8%D1%8F,%D1%81%D0%BE%D0%BA%D1%80%D0%B0%D1%89%D0%B5%D0%BD%D0%B8%D1%8F%D0%B8%D1%82%D0%B5%D1%80%D0%BC%D0%B8%D0%BD%D1%8B-%D0%9E%D1%82%D0%BA%D1%80%D1%8B%D1%82%D0%B0%D1%8F%D0%BE%D1%81%D1%8C(Taxis)) конвертируется на одно понятие «[concept](https://help.xbrlka.ru/pages/viewpage.action?pageId=2162827#id-%D0%A3%D1%81%D0%BB%D0%BE%D0%B2%D0%BD%D1%8B%D0%B5%D0%BE%D0%B1%D0%BE%D0%B7%D0%BD%D0%B0%D1%87%D0%B5%D0%BD%D0%B8%D1%8F,%D1%81%D0%BE%D0%BA%D1%80%D0%B0%D1%89%D0%B5%D0%BD%D0%B8%D1%8F%D0%B8%D1%82%D0%B5%D1%80%D0%BC%D0%B8%D0%BD%D1%8B-%D0%9F%D0%BE%D0%BA%D0%B0%D0%B7%D0%B0%D1%82%D0%B5%D0%BB%D1%8C(concept))» которое может иметь разные измерения «[Dimension»](https://help.xbrlka.ru/pages/viewpage.action?pageId=2162827#id-%D0%A3%D1%81%D0%BB%D0%BE%D0%B2%D0%BD%D1%8B%D0%B5%D0%BE%D0%B1%D0%BE%D0%B7%D0%BD%D0%B0%D1%87%D0%B5%D0%BD%D0%B8%D1%8F,%D1%81%D0%BE%D0%BA%D1%80%D0%B0%D1%89%D0%B5%D0%BD%D0%B8%D1%8F%D0%B8%D1%82%D0%B5%D1%80%D0%BC%D0%B8%D0%BD%D1%8B-%D0%98%D0%B7%D0%BC%D0%B5%D1%80%D0%B5%D0%BD%D0%B8%D0%B5(Dimension)) , но так как в [XBRL](https://help.xbrlka.ru/pages/viewpage.action?pageId=2162827#id-%D0%A3%D1%81%D0%BB%D0%BE%D0%B2%D0%BD%D1%8B%D0%B5%D0%BE%D0%B1%D0%BE%D0%B7%D0%BD%D0%B0%D1%87%D0%B5%D0%BD%D0%B8%D1%8F,%D1%81%D0%BE%D0%BA%D1%80%D0%B0%D1%89%D0%B5%D0%BD%D0%B8%D1%8F%D0%B8%D1%82%D0%B5%D1%80%D0%BC%D0%B8%D0%BD%D1%8B-XBRL) понятие дубликат запрещено, были добавлены [Открытые оси \(Taxis\)](https://help.xbrlka.ru/pages/viewpage.action?pageId=2162827#id-%D0%A3%D1%81%D0%BB%D0%BE%D0%B2%D0%BD%D1%8B%D0%B5%D0%BE%D0%B1%D0%BE%D0%B7%D0%BD%D0%B0%D1%87%D0%B5%D0%BD%D0%B8%D1%8F,%D1%81%D0%BE%D0%BA%D1%80%D0%B0%D1%89%D0%B5%D0%BD%D0%B8%D1%8F%D0%B8%D1%82%D0%B5%D1%80%D0%BC%D0%B8%D0%BD%D1%8B-%D0%9E%D1%82%D0%BA%D1%80%D1%8B%D1%82%D0%B0%D1%8F%D0%BE%D1%81%D1%8C(Taxis)) с идентификаторами:  [Идентификатор по оси «Z»](https://help.xbrlka.ru/pages/viewpage.action?pageId=1147060#id-%D0%98%D0%B4%D0%B5%D0%BD%D1%82%D0%B8%D1%84%D0%B8%D0%BA%D0%B0%D1%82%D0%BE%D1%80%D1%8B-%D0%98%D0%B4%D0%B5%D0%BD%D1%82%D0%B8%D1%84%D0%B8%D0%BA%D0%B0%D1%82%D0%BE%D1%80%D0%BF%D0%BE%D0%BE%D1%81%D0%B8%C2%ABZ%C2%BB)  [Идентификатор по оси](https://help.xbrlka.ru/pages/viewpage.action?pageId=1147060#id-%D0%98%D0%B4%D0%B5%D0%BD%D1%82%D0%B8%D1%84%D0%B8%D0%BA%D0%B0%D1%82%D0%BE%D1%80%D1%8B-%D0%98%D0%B4%D0%B5%D0%BD%D1%82%D0%B8%D1%84%D0%B8%D0%BA%D0%B0%D1%82%D0%BE%D1%80%D0%BF%D0%BE%D0%BE%D1%81%D0%B8%C2%ABX%C2%BB)  [«X»](https://help.xbrlka.ru/pages/viewpage.action?pageId=1147060#id-%D0%98%D0%B4%D0%B5%D0%BD%D1%82%D0%B8%D1%84%D0%B8%D0%BA%D0%B0%D1%82%D0%BE%D1%80%D1%8B-%D0%98%D0%B4%D0%B5%D0%BD%D1%82%D0%B8%D1%84%D0%B8%D0%BA%D0%B0%D1%82%D0%BE%D1%80%D0%BF%D0%BE%D0%BE%D1%81%D0%B8%C2%ABX%C2%BB) [Идентификатор по оси «Y»](https://help.xbrlka.ru/pages/viewpage.action?pageId=1147060#id-%D0%98%D0%B4%D0%B5%D0%BD%D1%82%D0%B8%D1%84%D0%B8%D0%BA%D0%B0%D1%82%D0%BE%D1%80%D1%8B-%D0%98%D0%B4%D0%B5%D0%BD%D1%82%D0%B8%D1%84%D0%B8%D0%BA%D0%B0%D1%82%D0%BE%D1%80%D0%BF%D0%BE%D0%BE%D1%81%D0%B8%C2%ABY%C2%BB) .

С помощью уникальных идентификаторов, каждому указному понятию [«concept»](https://help.xbrlka.ru/pages/viewpage.action?pageId=2162827#id-%D0%A3%D1%81%D0%BB%D0%BE%D0%B2%D0%BD%D1%8B%D0%B5%D0%BE%D0%B1%D0%BE%D0%B7%D0%BD%D0%B0%D1%87%D0%B5%D0%BD%D0%B8%D1%8F,%D1%81%D0%BE%D0%BA%D1%80%D0%B0%D1%89%D0%B5%D0%BD%D0%B8%D1%8F%D0%B8%D1%82%D0%B5%D1%80%D0%BC%D0%B8%D0%BD%D1%8B-%D0%9F%D0%BE%D0%BA%D0%B0%D0%B7%D0%B0%D1%82%D0%B5%D0%BB%D1%8C(concept)) присваивается уникальный код в [XBRL](https://help.xbrlka.ru/pages/viewpage.action?pageId=2162827#id-%D0%A3%D1%81%D0%BB%D0%BE%D0%B2%D0%BD%D1%8B%D0%B5%D0%BE%D0%B1%D0%BE%D0%B7%D0%BD%D0%B0%D1%87%D0%B5%D0%BD%D0%B8%D1%8F,%D1%81%D0%BE%D0%BA%D1%80%D0%B0%D1%89%D0%B5%D0%BD%D0%B8%D1%8F%D0%B8%D1%82%D0%B5%D1%80%D0%BC%D0%B8%D0%BD%D1%8B-XBRL) .

### Идентификатор - не должен:

- $\bullet$ Состоять из одних нулей «0000».
- Допускается наличие не более 255 символов.
- Не допускается, чтобы идентификатор контекста начинался с цифр.

Идентификатор - для идентификатора можно использовать следующие форматы:

- $\bullet$ Заглавные латинские буквы: от A до Z (26 символов)
- $\bullet$ Строчные латинские буквы: от a до z (26 символов)
- Заглавные буквы кирилицы: от А до Я (36 символов)
- Строчные буквы кирилицы: от а до я (36 символов)
- Цифры от 0 до 9 (10 символов)
- Символы: (пробел) ! " # \$ % & ' ( ) \* + , . / : ; < = > ? @ [ \ ] ^ \_ ` { | } ~ (33 символа)

## Использование «НП» в Идентификаторе

В случае если значение аналитики, предусмотренное таксономией, не возможно согласно бизнес-логике, то в значение компонента данной [От](http://192.168.200.46:8090/pages/viewpage.action?pageId=2162827#id-%D0%A3%D1%81%D0%BB%D0%BE%D0%B2%D0%BD%D1%8B%D0%B5%D0%BE%D0%B1%D0%BE%D0%B7%D0%BD%D0%B0%D1%87%D0%B5%D0%BD%D0%B8%D1%8F,%D1%81%D0%BE%D0%BA%D1%80%D0%B0%D1%89%D0%B5%D0%BD%D0%B8%D1%8F%D0%B8%D1%82%D0%B5%D1%80%D0%BC%D0%B8%D0%BD%D1%8B%D0%B2%D0%BC%D0%B8%D1%80%D0%B5XBRL-%D0%9E%D1%82%D0%BA%D1%80%D1%8B%D1%82%D0%B0%D1%8F%D0%BE%D1%81%D1%8C(Taxis)) [крытой оси \(Taxis\)](http://192.168.200.46:8090/pages/viewpage.action?pageId=2162827#id-%D0%A3%D1%81%D0%BB%D0%BE%D0%B2%D0%BD%D1%8B%D0%B5%D0%BE%D0%B1%D0%BE%D0%B7%D0%BD%D0%B0%D1%87%D0%B5%D0%BD%D0%B8%D1%8F,%D1%81%D0%BE%D0%BA%D1%80%D0%B0%D1%89%D0%B5%D0%BD%D0%B8%D1%8F%D0%B8%D1%82%D0%B5%D1%80%D0%BC%D0%B8%D0%BD%D1%8B%D0%B2%D0%BC%D0%B8%D1%80%D0%B5XBRL-%D0%9E%D1%82%D0%BA%D1%80%D1%8B%D1%82%D0%B0%D1%8F%D0%BE%D1%81%D1%8C(Taxis)) должно вводиться значение «НП».

В качестве примера присвоения значения компонента «НП» для [Открытой оси \(Taxis\)](http://192.168.200.46:8090/pages/viewpage.action?pageId=2162827#id-%D0%A3%D1%81%D0%BB%D0%BE%D0%B2%D0%BD%D1%8B%D0%B5%D0%BE%D0%B1%D0%BE%D0%B7%D0%BD%D0%B0%D1%87%D0%B5%D0%BD%D0%B8%D1%8F,%D1%81%D0%BE%D0%BA%D1%80%D0%B0%D1%89%D0%B5%D0%BD%D0%B8%D1%8F%D0%B8%D1%82%D0%B5%D1%80%D0%BC%D0%B8%D0%BD%D1%8B%D0%B2%D0%BC%D0%B8%D1%80%D0%B5XBRL-%D0%9E%D1%82%D0%BA%D1%80%D1%8B%D1%82%D0%B0%D1%8F%D0%BE%D1%81%D1%8C(Taxis)) можно привести ось «Идентификатор строки».

[Открытая ось \(Taxis\)](http://192.168.200.46:8090/pages/viewpage.action?pageId=2162827#id-%D0%A3%D1%81%D0%BB%D0%BE%D0%B2%D0%BD%D1%8B%D0%B5%D0%BE%D0%B1%D0%BE%D0%B7%D0%BD%D0%B0%D1%87%D0%B5%D0%BD%D0%B8%D1%8F,%D1%81%D0%BE%D0%BA%D1%80%D0%B0%D1%89%D0%B5%D0%BD%D0%B8%D1%8F%D0%B8%D1%82%D0%B5%D1%80%D0%BC%D0%B8%D0%BD%D1%8B%D0%B2%D0%BC%D0%B8%D1%80%D0%B5XBRL-%D0%9E%D1%82%D0%BA%D1%80%D1%8B%D1%82%D0%B0%D1%8F%D0%BE%D1%81%D1%8C(Taxis)) «Идентификатор строки» используется в случаях, когда в конкретном отчете (разделе отчета) не хватает имеющихся [Откры](http://192.168.200.46:8090/pages/viewpage.action?pageId=2162827#id-%D0%A3%D1%81%D0%BB%D0%BE%D0%B2%D0%BD%D1%8B%D0%B5%D0%BE%D0%B1%D0%BE%D0%B7%D0%BD%D0%B0%D1%87%D0%B5%D0%BD%D0%B8%D1%8F,%D1%81%D0%BE%D0%BA%D1%80%D0%B0%D1%89%D0%B5%D0%BD%D0%B8%D1%8F%D0%B8%D1%82%D0%B5%D1%80%D0%BC%D0%B8%D0%BD%D1%8B%D0%B2%D0%BC%D0%B8%D1%80%D0%B5XBRL-%D0%9E%D1%82%D0%BA%D1%80%D1%8B%D1%82%D0%B0%D1%8F%D0%BE%D1%81%D1%8C(Taxis)) [тых осей \(Taxis\)](http://192.168.200.46:8090/pages/viewpage.action?pageId=2162827#id-%D0%A3%D1%81%D0%BB%D0%BE%D0%B2%D0%BD%D1%8B%D0%B5%D0%BE%D0%B1%D0%BE%D0%B7%D0%BD%D0%B0%D1%87%D0%B5%D0%BD%D0%B8%D1%8F,%D1%81%D0%BE%D0%BA%D1%80%D0%B0%D1%89%D0%B5%D0%BD%D0%B8%D1%8F%D0%B8%D1%82%D0%B5%D1%80%D0%BC%D0%B8%D0%BD%D1%8B%D0%B2%D0%BC%D0%B8%D1%80%D0%B5XBRL-%D0%9E%D1%82%D0%BA%D1%80%D1%8B%D1%82%D0%B0%D1%8F%D0%BE%D1%81%D1%8C(Taxis)) для внесения фактов с необходимой степенью детализации. Значения дочернего элемента <xbrldi:typedMember> могут заполняться как латинскими, так и кириллическими символами.

## <span id="page-0-1"></span>Идентификатор по оси «Z»

Идентификатор по оси «Z»(Рис 1)

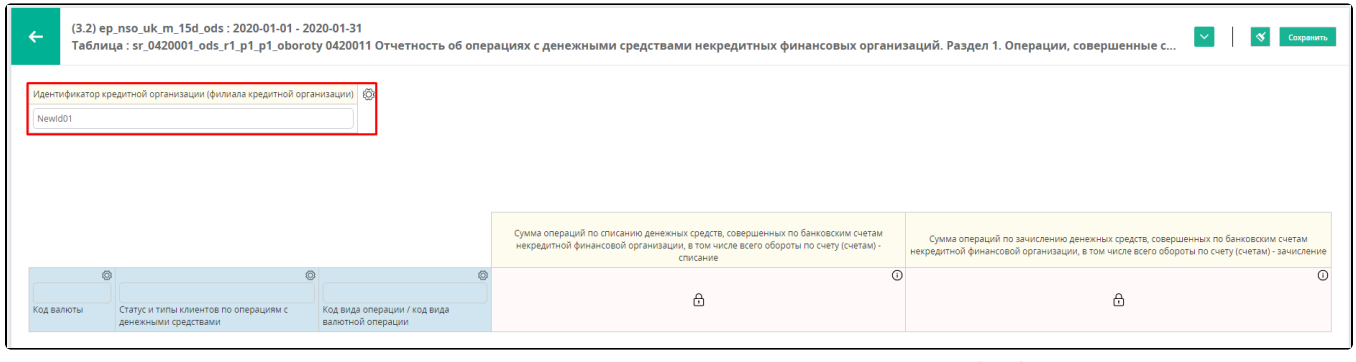

### Рис 1

## <span id="page-1-0"></span>Создать идентификатор по оси "Z"

1. В веб форме нажать на шестеренку (Рис 2)

- 2. Нажать кнопку "Создать" (Рис 3)
- 3. Ввести название идентификатора (Рис 4)
- 4. Сохранить (Рис 5)
- 5. Результат создание оси (Рис 6)
- 1. В веб форме нажать на шестеренку (Рис 2)

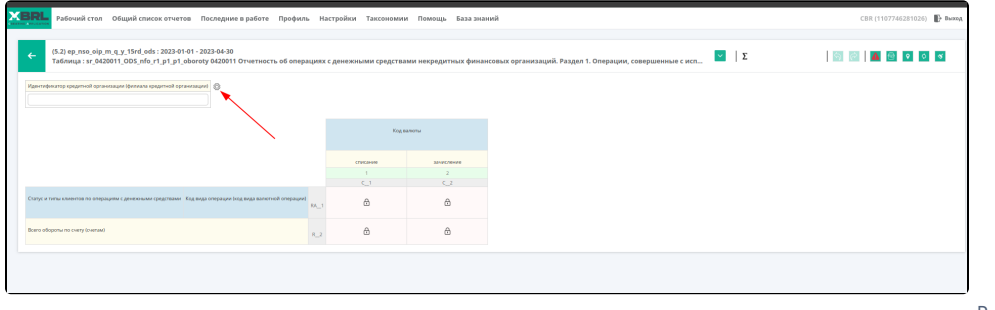

Рис 2

#### 2. Нажать кнопку "Создать" (Рис 3)

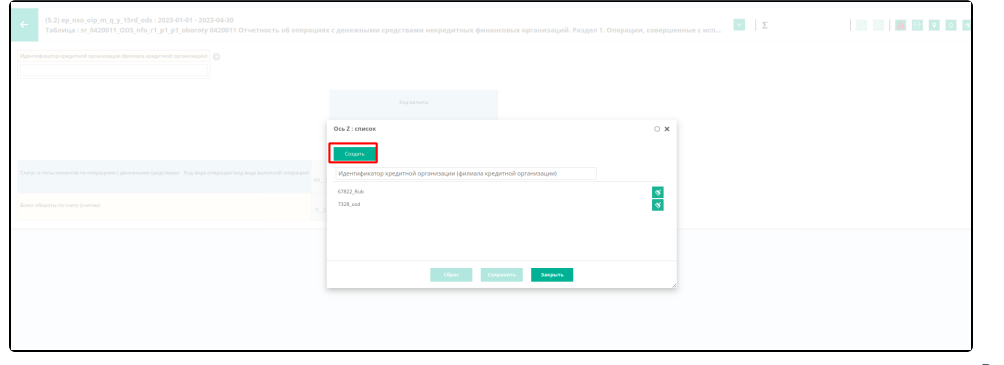

3. Ввести название идентификатора (Рис 4)

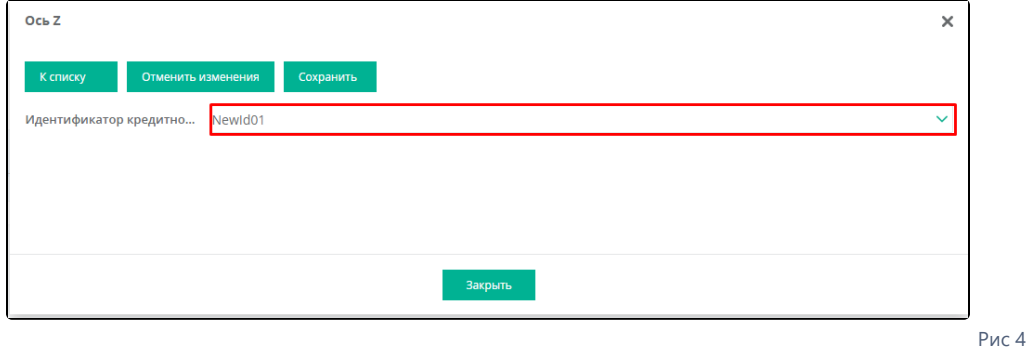

#### 4. Сохранить (Рис 5)

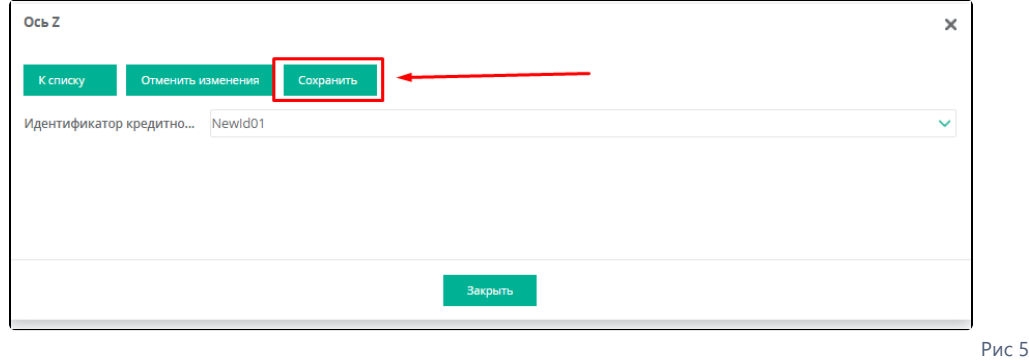

5. Результат создание оси (Рис 6)

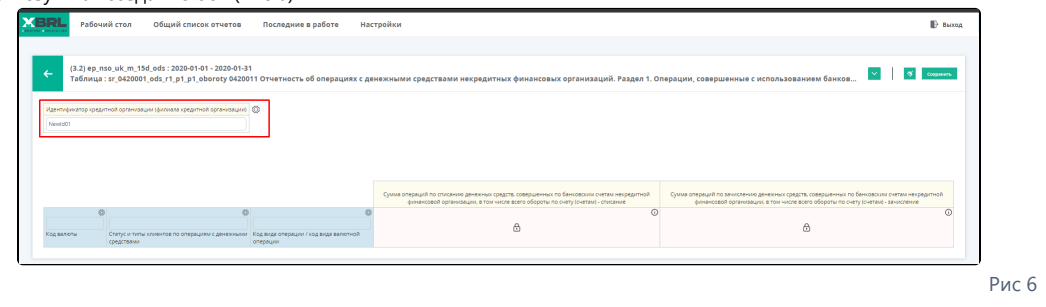

# <span id="page-2-0"></span>Идентификатор по оси «X»

Идентификатор по оси «X» (Рис 7)

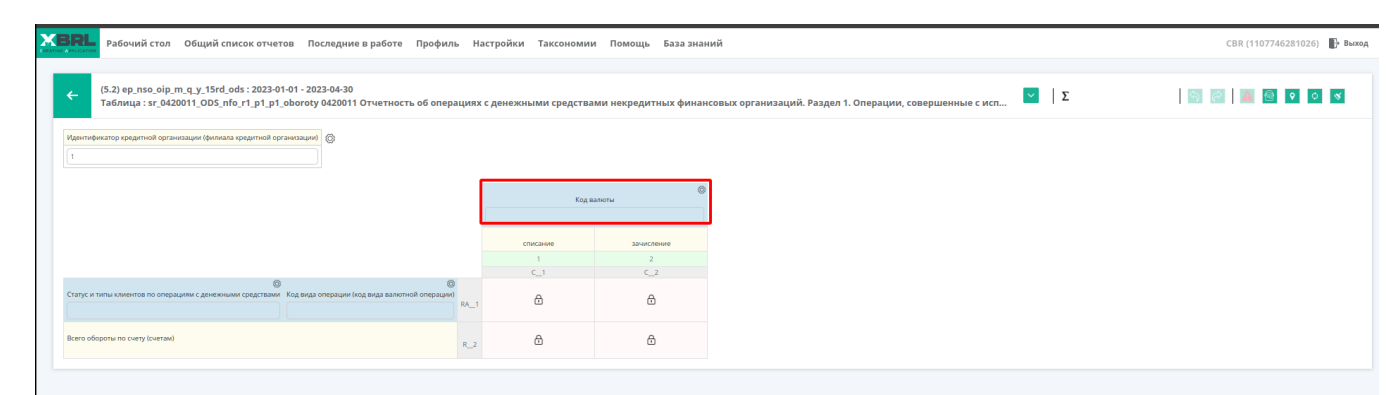

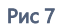

## <span id="page-3-0"></span>Создать идентификатор по оси "X"

1. В веб форме нажать на шестеренку (Рис 8)

- 2. Нажать кнопку "Создать"(Рис 9)
- 3. Ввести название идентификатора (Рис 10)
- 4. Сохранить (Рис 11)
- 5. Результат создание оси (Рис 12)

#### 1. В веб форме нажать на шестеренку (Рис 8)

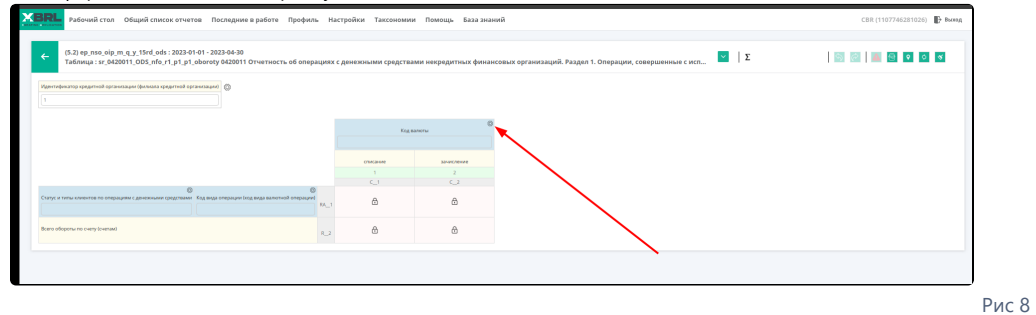

#### 2. Нажать кнопку "Создать" (Рис 9)

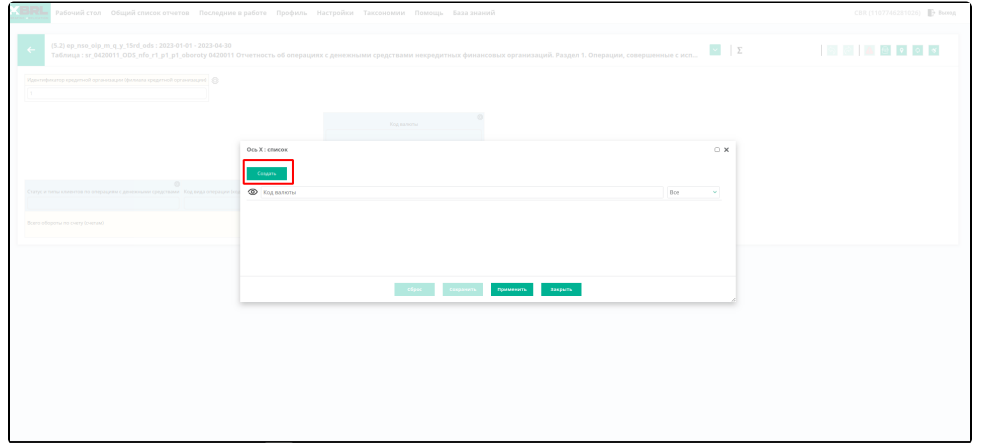

Рис 9

#### 3. Ввести название идентификатора (Рис 10)

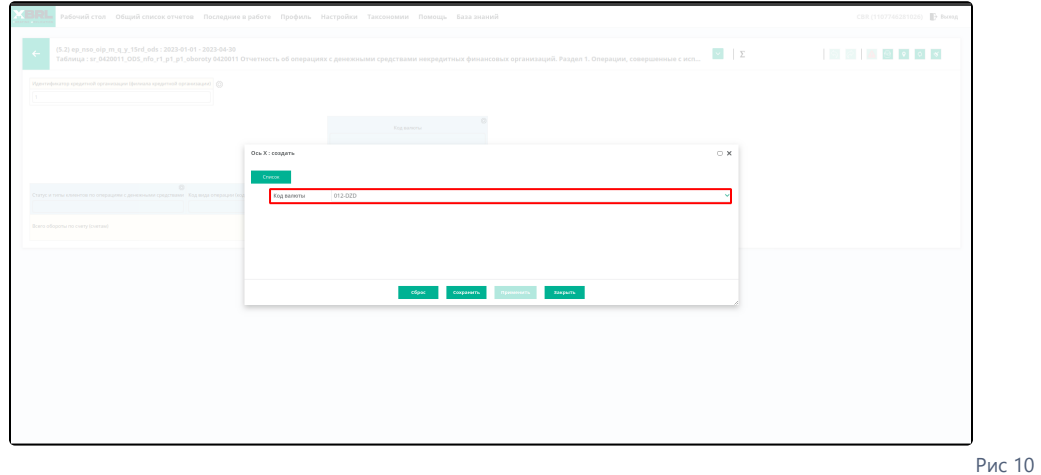

#### 4. Сохранить (Рис 11)

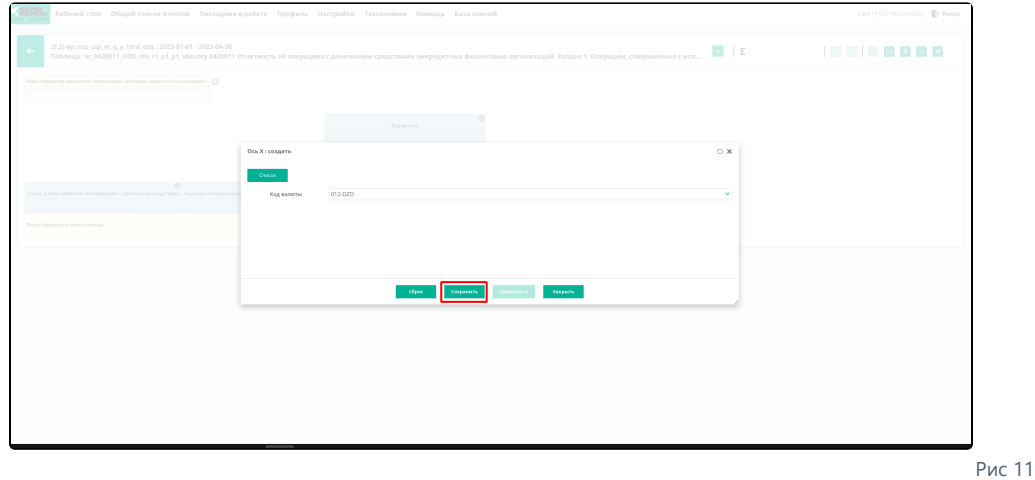

#### 5. Результат создание оси (Рис 12)

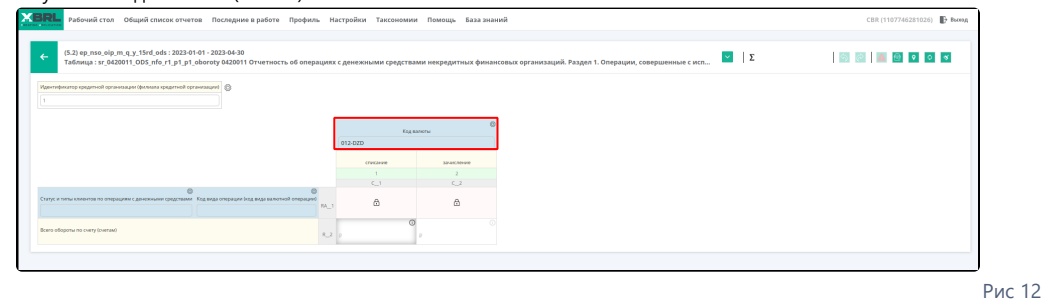

### <span id="page-4-0"></span>6. Создание двух и более осей (X)

- a. Повторить пункты с 1 по 4
- b. Напротив новой оси нажать на глаз, который после нажатия станет зеленым. (Рис 13)

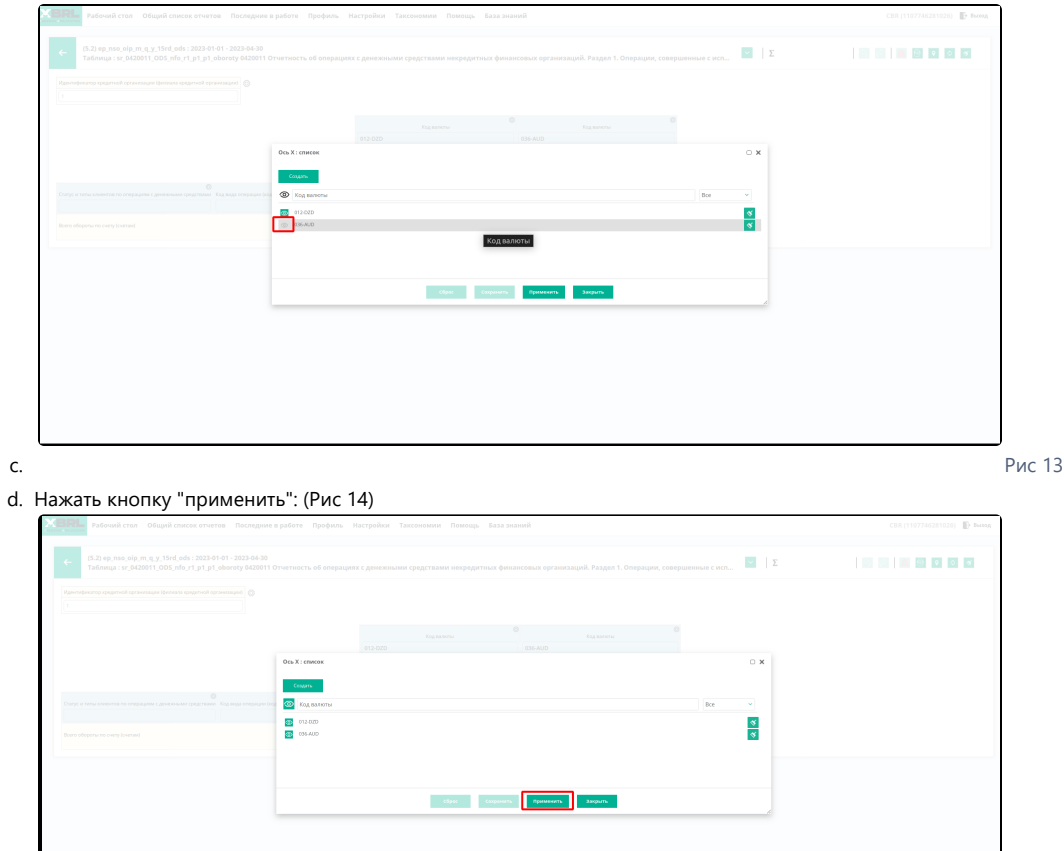

Рис 14

7. Результат с двумя осями X: (Рис 15)

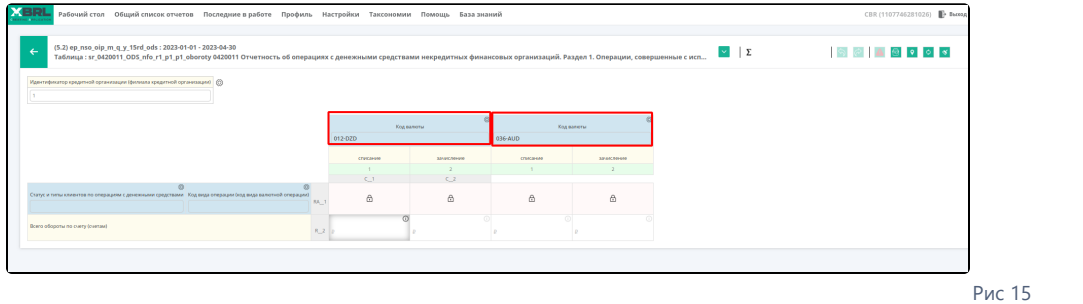

# <span id="page-5-0"></span>Идентификатор по оси «Y»

Идентификатор по оси «Y» (Рис 16)

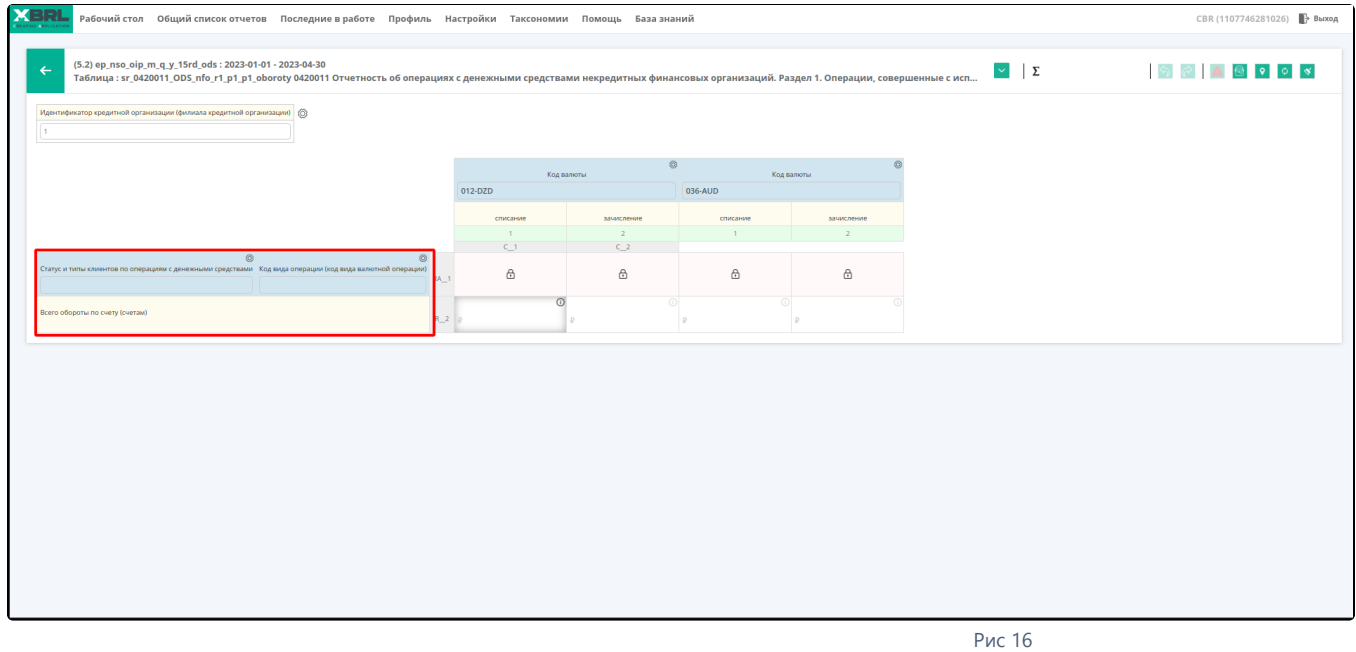

## <span id="page-6-0"></span>Создать идентификатор по оси "Y"

- 1. В веб форме нажать на шестеренку (Рис 17)
	- 2. Нажать кнопку "Создать"(Рис 18)
	- 3. Ввести название идентификатора (Рис 19)
	- 4. Сохранить (Рис 20)
	- 5. Результат создание оси (Рис 21)
	- 1. В веб форме нажать на любую из шестеренок по оси "Y" (Рис 17)

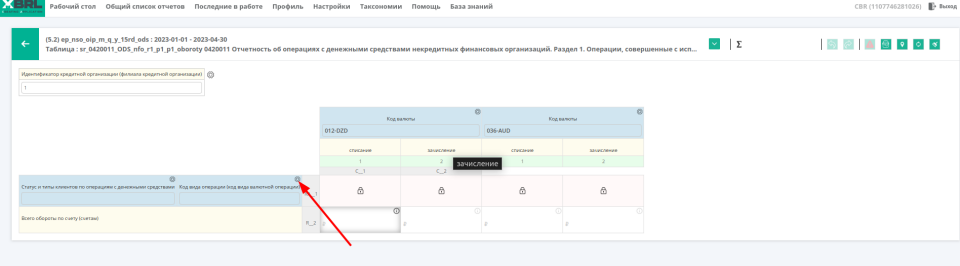

Рис 17

2. Нажать кнопку "Создать" (Рис 18)

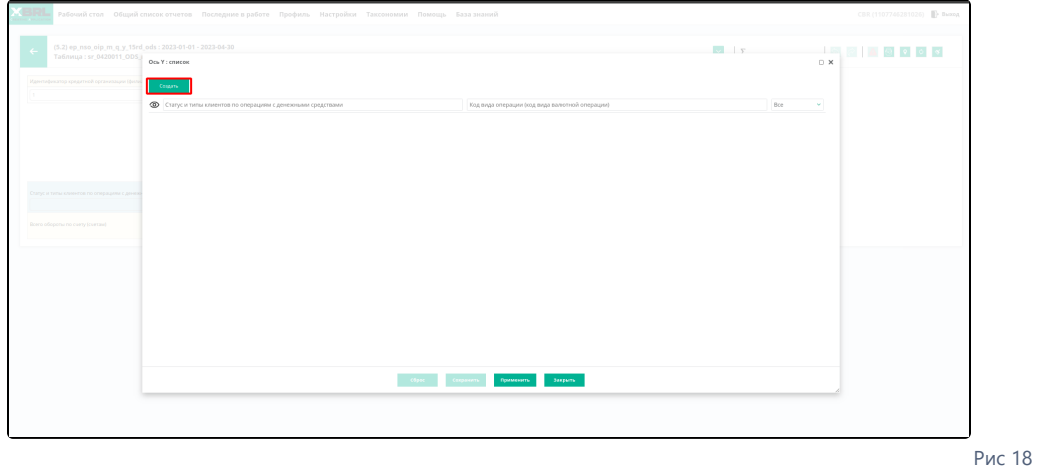

#### 3. Ввести название идентификатора (Рис 19)

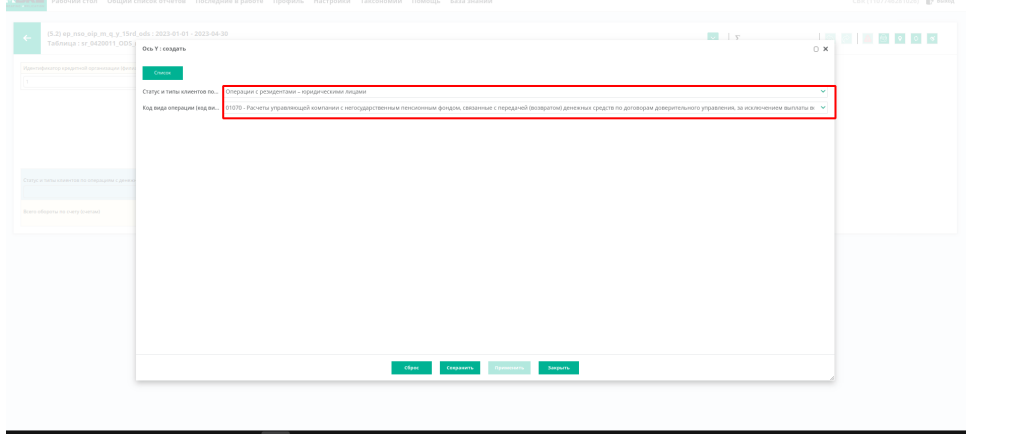

Рис 19

4. Сохранить (Рис 20)

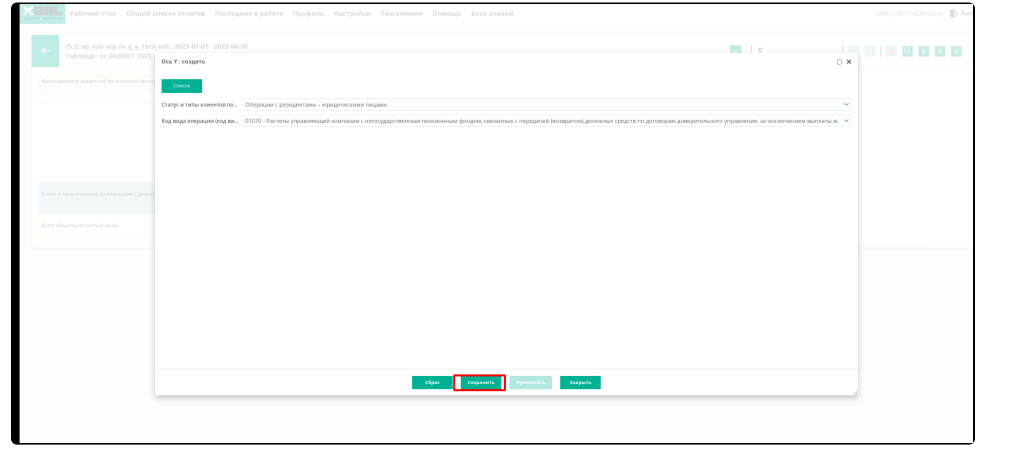

Рис 28

#### 5. Результат создание оси (Рис 21)

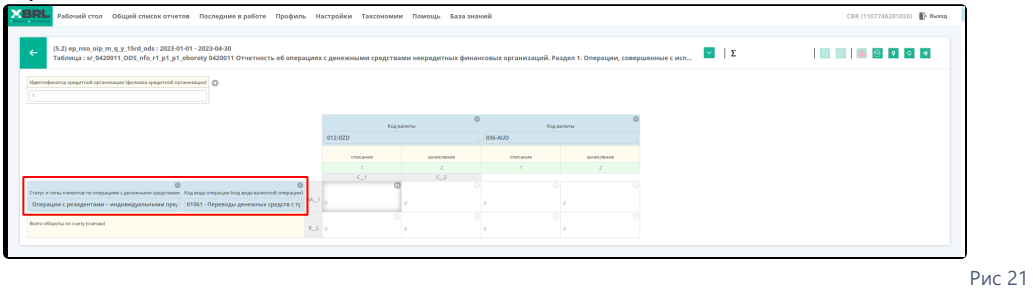

### <span id="page-8-0"></span>6. Создание двух и более осей (Y)

- a. Повторить пункты с 1 по 4
- b. Напротив новой оси нажать на глаз, который после нажатия станет зеленым. (Рис 21`)

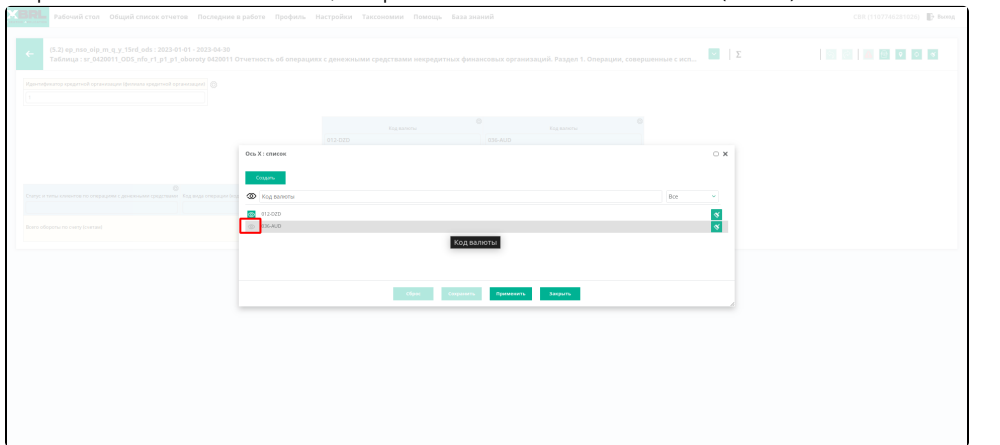

Рис 21

#### d. Нажать кнопку "применить": (Рис 22)

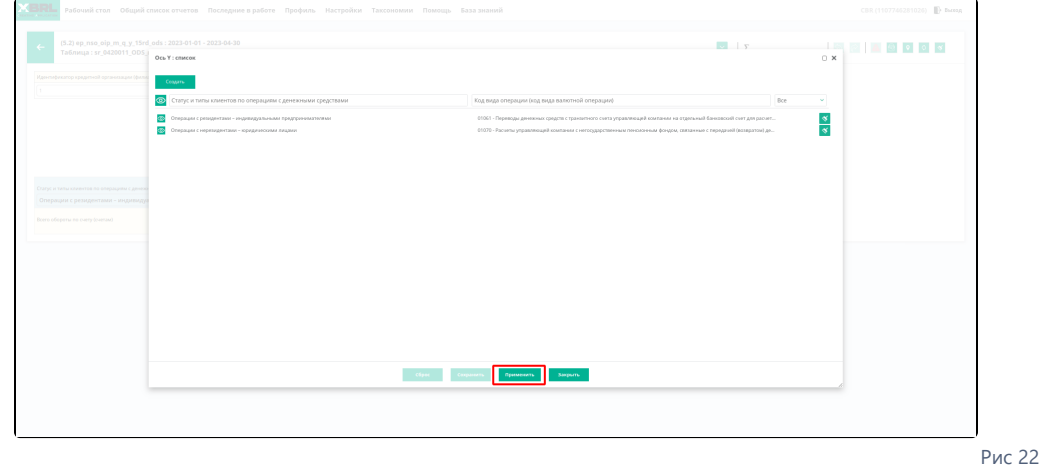

c.

### 7. Результат с двумя осями X: (Рис 23)

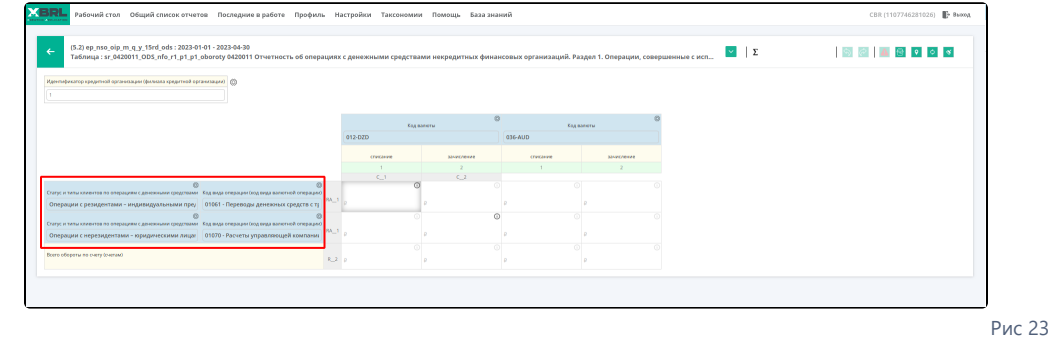

 $\frac{8}{3}$ 

# <span id="page-9-0"></span>Редактирование

## идентификаторов

Отображение  $\begin{aligned} &\bigtriangledown \text{ } \downarrow \text{Hannon} \\ &\bigtriangledown \text{ } \bigcirc \text{ } \text{g} \text{diam} \text{u} \text{u} \text{u} \end{aligned}$ Если создано несколько [Идентификат](https://help.xbrlka.ru/pages/viewpage.action?pageId=1147060#id-%D0%98%D0%B4%D0%B5%D0%BD%D1%82%D0%B8%D1%84%D0%B8%D0%BA%D0%B0%D1%82%D0%BE%D1%80%D1%8B-%D0%98%D0%B4%D0%B5%D0%BD%D1%82%D0%B8%D1%84%D0%B8%D0%BA%D0%B0%D1%82%D0%BE%D1%80%D0%BF%D0%BE%D0%BE%D1%81%D0%B8%C2%ABZ%C2%BB)  $\times$  8 appendix [оров по оси «Z».](https://help.xbrlka.ru/pages/viewpage.action?pageId=1147060#id-%D0%98%D0%B4%D0%B5%D0%BD%D1%82%D0%B8%D1%84%D0%B8%D0%BA%D0%B0%D1%82%D0%BE%D1%80%D1%8B-%D0%98%D0%B4%D0%B5%D0%BD%D1%82%D0%B8%D1%84%D0%B8%D0%BA%D0%B0%D1%82%D0%BE%D1%80%D0%BF%D0%BE%D0%BE%D1%81%D0%B8%C2%ABZ%C2%BB) то они отображаются в списке форм и в списке BRL. идентификаторов.  $\overline{\mathcal{C}}$ Список идентификаторов В списке идентификаторов есть 缰 возможность удалять или редактиров ать созданные ранее идентификаторы. $\sim$  1000  $\alpha$